# **Preferenze e Impostazioni** Profilo utente

## Gestione del profilo utente

Accedendo al proprio profilo è possibile aggiornare e modificare le preferenze e le impostazioni.

Il profilo è accessibile facendo clic sull'icona "persona" situata nella parte superiore della pagina, accanto alla barra di ricerca. Selezionare l'opzione "My Account" (Mio account) nel menu a tendina.

Da "My Account" (Mio account) è possibile aggiornare il proprio nome e i propri recapiti. Si può inoltre selezionare la lingua in cui si desidera visualizzare il proprio sito. Il menu a tendina "Locale" (Lingua) riporta un elenco delle lingue disponibili.

### Preferenze di notifica

Sotto le informazioni relative ai recapiti è situata un'area che consente di impostare le preferenze di notifica. Per impostazione predefinita, tutti i messaggi di avviso e le notifiche sono impostati per essere recapitati mediante posta elettronica. Per aggiungere un metodo di consegna alternativo, selezionare "Add Delivery Method" (Aggiungi modalità di notifica); verrà visualizzata una riga aggiuntiva nella quale sarà possibile scegliere il tipo di messaggio e il relativo metodo di consegna.

Se si aggiungono accidentalmente troppe righe, fare clic sulla X rossa per rimuoverle una alla volta.

### Reimpostazione della password

È possibile reimpostare la propria password in qualsiasi momento accedendo all'area "Reset Your Password" (Reimposta password) del proprio profilo. Digitare la nuova password desiderata in entrambi i campi.

### Salvataggio delle modifiche

Dopo avere apportato gli aggiornamenti e le modifiche desiderati al proprio profilo, fare clic su "Save Changes" (Salva modifiche) per attivare le nuove impostazioni.

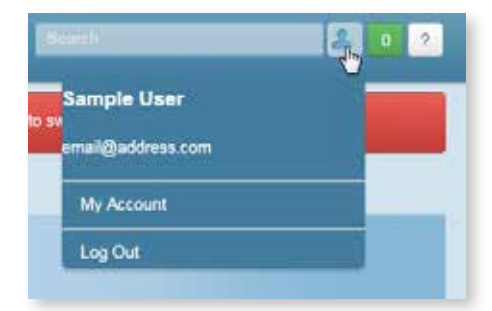

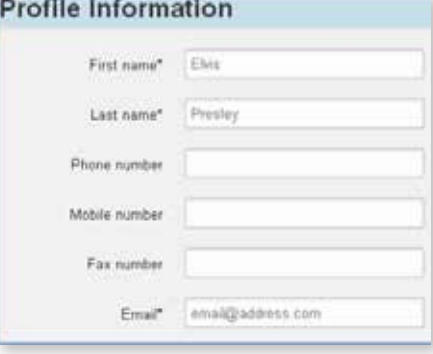

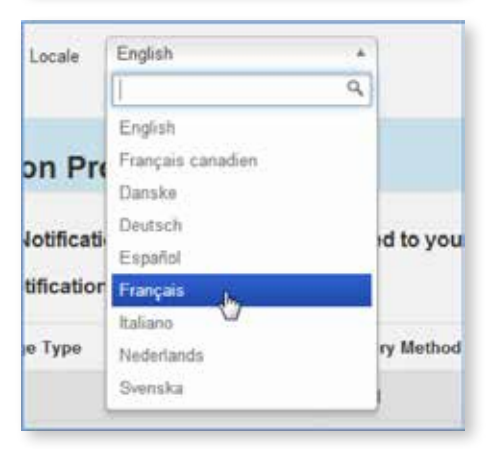

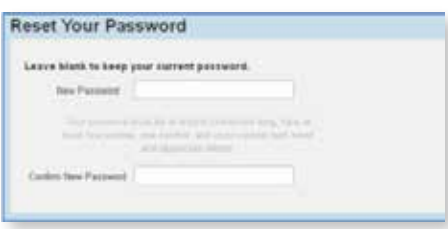